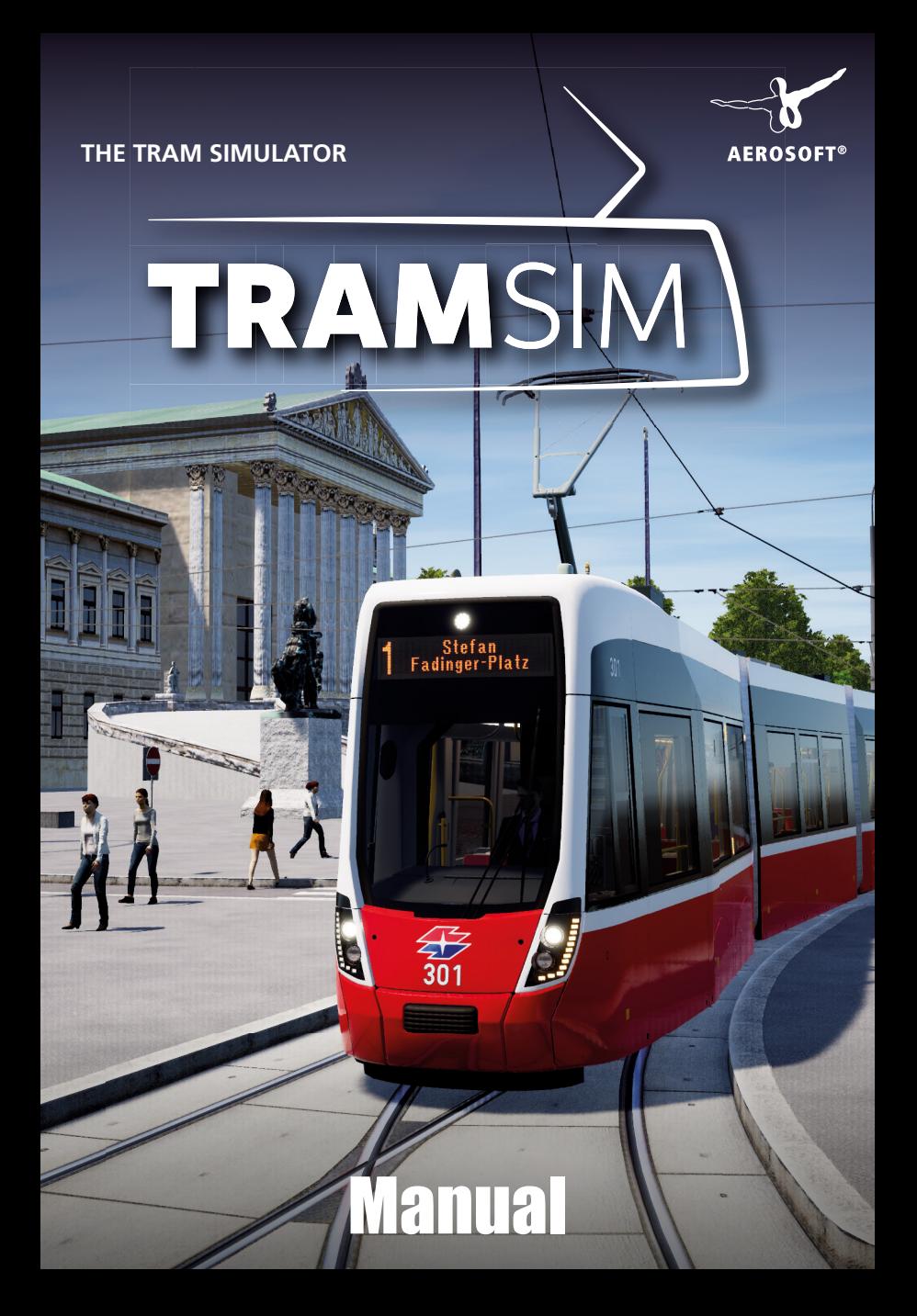

Developed by: ViewApp GmbH Manual: ViewApp GmbH, Aerosoft GmbH

# TramSim THE TRAM SIMULATOR

### Manual

Copyright: © 2020 / Aerosoft GmbH Airport Paderborn/Lippstadt D-33142 Büren, Germany

> Tel: +49 (0) 29 55 7603-10 Fax: +49 (0) 29 55 7603-33

E-Mail: info@aerosoft.de Internet: www.aerosoft.com

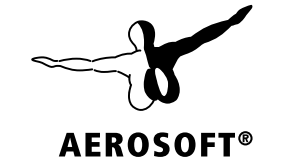

All trademarks and brand names are trademarks or registered trademarks of their respective owners. All rights reserved. / Alle Warenzeichen und Markennamen sind Warenzeichen oder eingetragene Warenzeichen ihrer jeweiligen Eigentümer. Alle Urheber- und Leistungsschutzrechte vorbehalten.

### **Content**

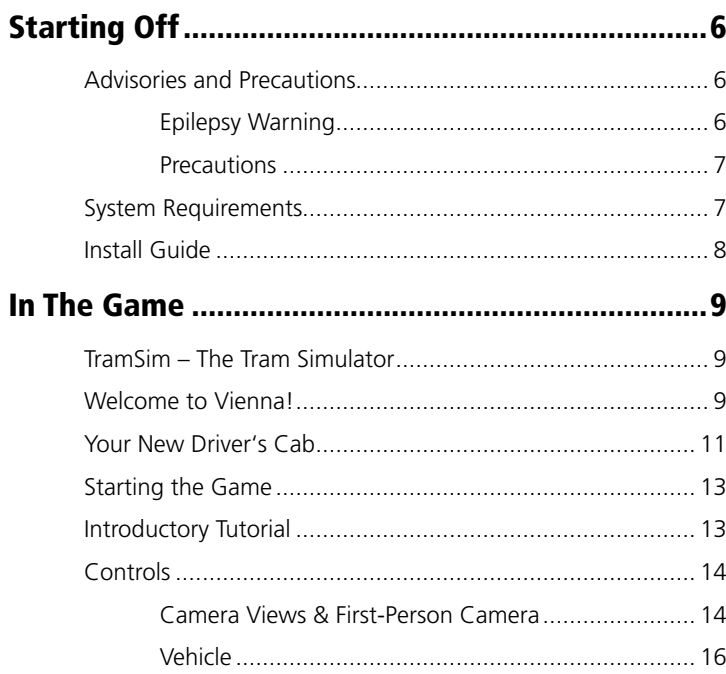

 $\overline{4}$ 

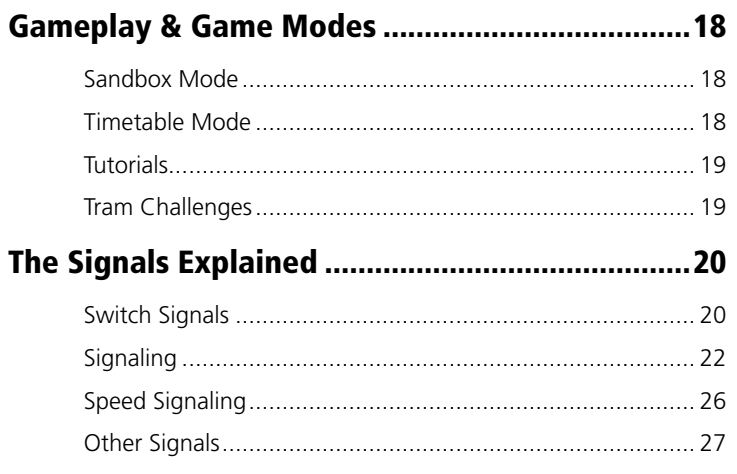

5

# <span id="page-3-0"></span>Starting Off

#### Advisories and Precautions

#### Epilepsy Warning

This section should read and considered carefully by adults and particularly for children before using the game. Epileptic seizures or consciousness disorders can be triggered by certain flashing lights or light patterns in people who suffer from photo sensitive epilepsy, even in everyday life. While it is not usually dangerous, these individuals can experience seizures when using computer or video games. It is also possible that even those who have never been affected before or suffered an epileptic seizure can experience this. If an individual or family member experiences symptoms such as seizures or consciousness disorders associated with epilepsy when exposed to flashing lights, they should consult their doctor about using the game. Parents should monitor their children's use of computer video games. If an adult or a child experiences any of the following symptoms: dizziness, visual disturbance, eye or muscle twitching, loss of awareness, disorientation or any sort of involuntary movement or convulsion while playing the game, discontinue use IMMEDIATELY and consult a doctor.

#### **Precautions**

- Make sure you sit as far back from the screen as possible.
- Use as small a screen as possible when playing the game.
- Avoid playing if you are tired or have not had enough sleep.
- Make sure the room you play in is well lit.
- While playing a computer or video game, you should take a break of 10-15 minutes every hour.

#### System Requirements

To play TramSim as smooth as possible, you need the following:

- Operating system: Microsoft Windows 7 / 8 / 10 (64-bit)
- CPU: 2,6 GHz or more, 4 cores
- Computer memory: 4 GB RAM
- Graphics card: NVIDIA GeForce GTX 1050 Ti or AMD Radeon RX 550, each with 4 GB VRAM or better
- Network: Broadband internet connection
- HDD: 30 GB available space
- Additional notes: Internet connection necessary

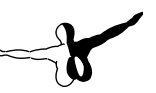

#### <span id="page-4-0"></span>Install Guide

You have to be logged in with administrator rights and need to be connected to the internet before you can start the installation of TramSim.

Insert the DVD of TramSim into your DVD drive. Follow the installation instructions presented on the screen. If the installation does not start automatically:

- 1. If the installation does not start automatically:
	- a. Click "Start" in the taskbar and then on "Computer".
	- b. Double click on the corresponding DVD-ROM drive.
	- c. Double click the "setup.exe" icon.
- 2. Steam will be installed first if it is not already installed on your system. Any necessary updates will be installed.
- 3. You may create a new Steam account or use an existing one. Enter the required information.
- 4. When prompted, enter the activation code you can find in your game box.
- 5. TramSim will be installed from the DVD. Any required updates will be downloaded from the Internet.
- 6. After installing the game, a TramSim icon will appear on your desktop.
- 7. Double click the icon to start the game. Alternatively, you can access the game from your Steam library.

## In The Game

#### TramSim – The Tram Simulator

Immerse yourself in the life of a tram driver and experience up close what it's like to maneuver a 40-ton tram down the streets of a major city. Bring passengers to their destinations, keep to the timetable, and observe the traffic regulations. There is so much to see, discover, and marvel. Have fun with TramSim!

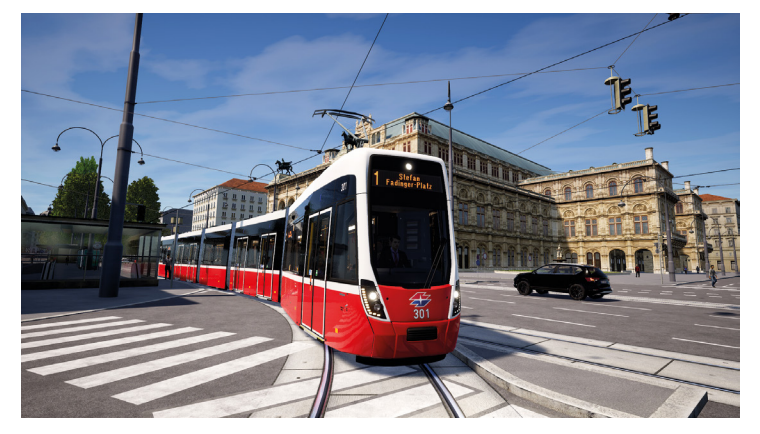

#### Welcome to Vienna!

Called "Tramway" and "Bim" by the Viennese, trams have long been a fixture of the Austrian capital. Since going electric in 1987, they have become an indispensable part of the streets. The Viennese tram network today is the fifth largest in the world, with more than 500 trams and 28 lines, and is operated by Wiener Linien.

<span id="page-5-0"></span>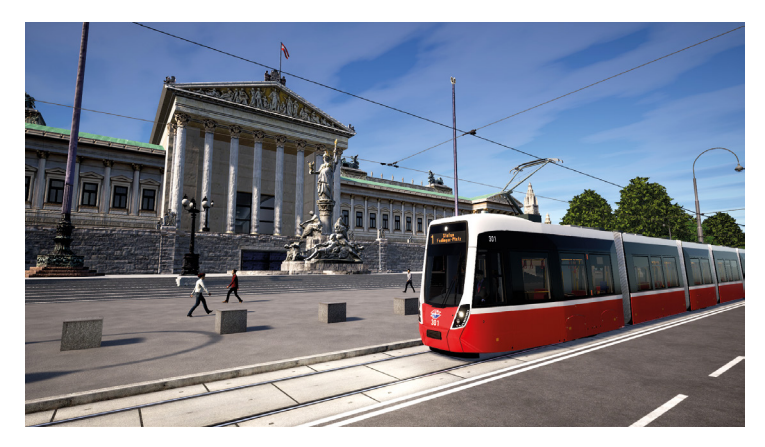

Covering an area of nearly 4,000,000 m², the TramSim map includes the tram network which extends from Ringstrasse to the heart of Vienna in the green Prater Park all the way down to south Vienna. Come and see the sights!

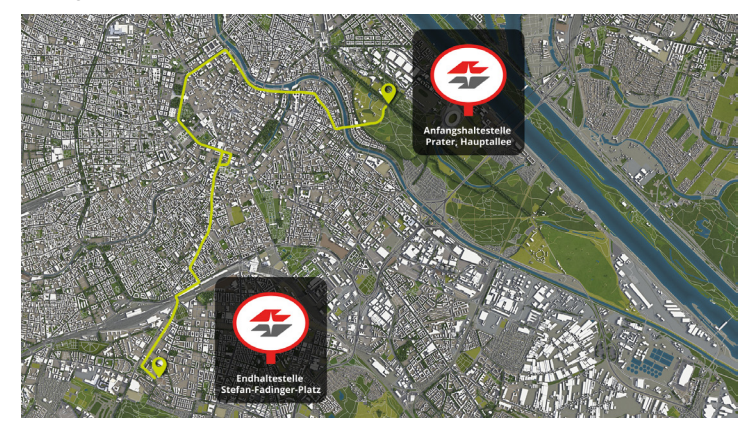

The tram tracks which run along the Ringstrasse form the backbone of public transport in Vienna. Designed for people's daily commute, the well-developed tram network of Wiener Linien connects Vienna's districts, making it the ideal way to do sightseeing and explore the city.

#### Your New Driver's Cab

Introducing the new Vienna Flexity:

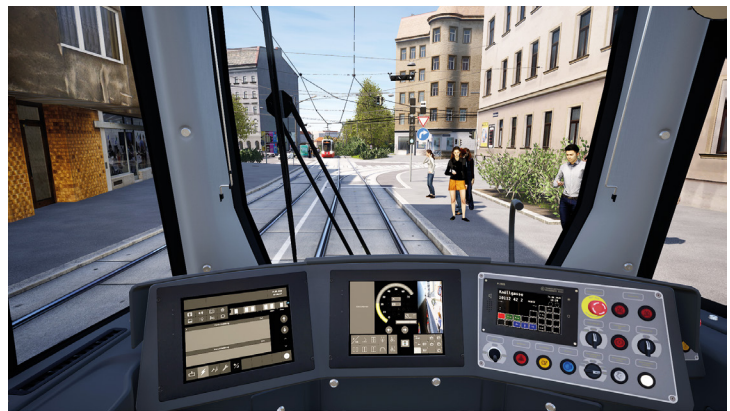

English

Low-floor articulated car designated 'Type D' (Flexity Wien)

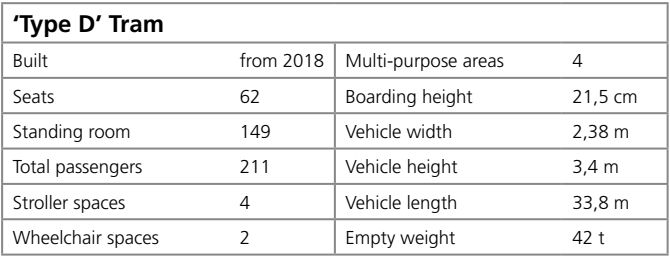

<span id="page-6-0"></span>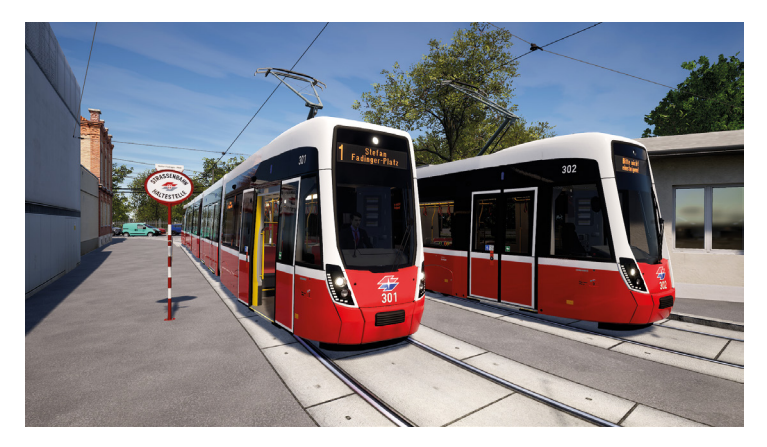

Shortly before the end of 2017, the prototype of the new Vienna tram was finished, and in 2018 it was delivered to Wiener Linien. The new low-floor trams are gradually replacing the remaining high-floor models. The Flexity is energy-efficient, featuring LED lighting and auto-adjusting air conditioning based on passenger numbers.

Its interior is flexible and roomy. Generous multi-purpose areas, some with folding seats, provide more space for strollers and wheelchair users, and facilitate quicker boarding. This reduces waiting times at stops, ensuring trams can stay on schedule.

#### Starting the Game

When you start TramSim for the first time, you will be prompted to create a profile. Don't worry, you don't have to enter an email address or password; you simply choose the profile name you want to use ingame and pick which character will be your driver. With your profile, you can achieve different levels, score points, and do tasks. You can access and change your profile easily from the main menu at any time.

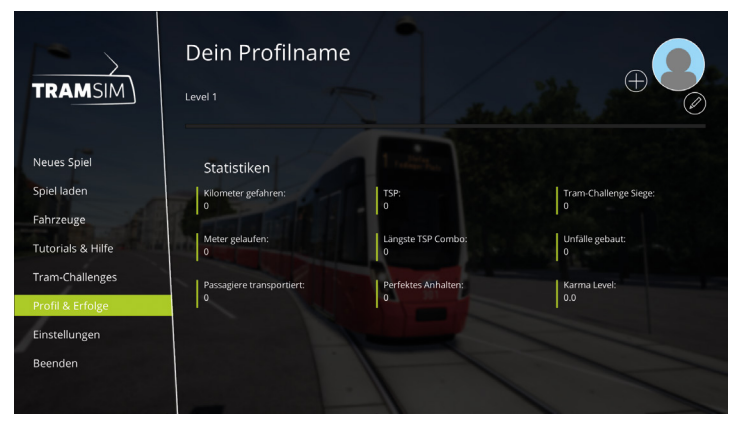

#### Introductory Tutorial

To operate TramSim properly and familiarize yourself with its features, you first need to complete the introductory tutorial. The tutorial won't bore you or swamp you; instead, you learn about the main controls and vehicle features in a practical, hands-on way. Assisted by your virtual driving instructor, you will quickly familiarize yourself with the key functions of the simulation and how to drive the tram.

#### <span id="page-7-0"></span>Controls

Here is an overview of the main key assigned for the controls. You can change the key assignments in the settings under "Controller" in the menu; see the Help menu for the full list. Here are the default control settings for reference:

#### Camera Views & First-Person Camera

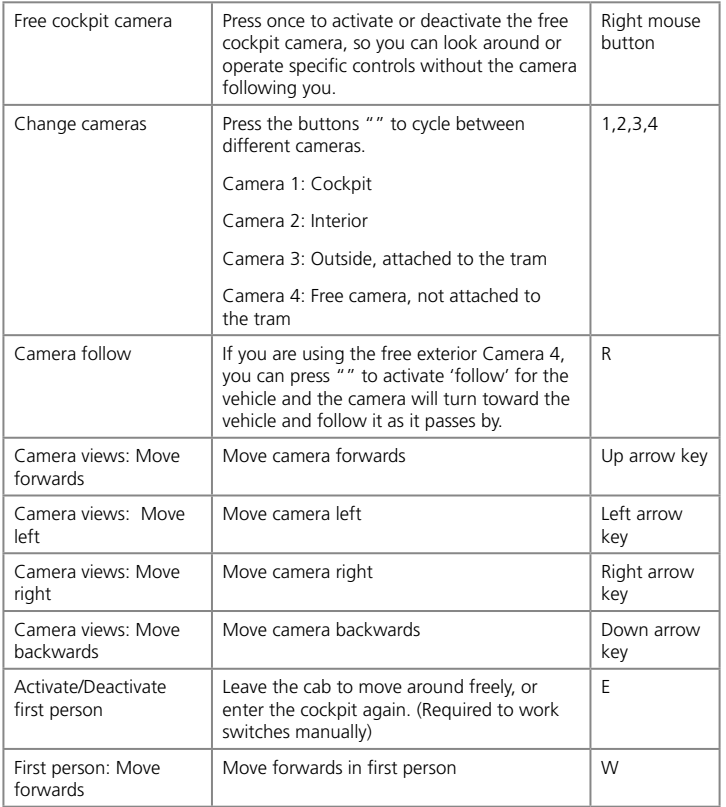

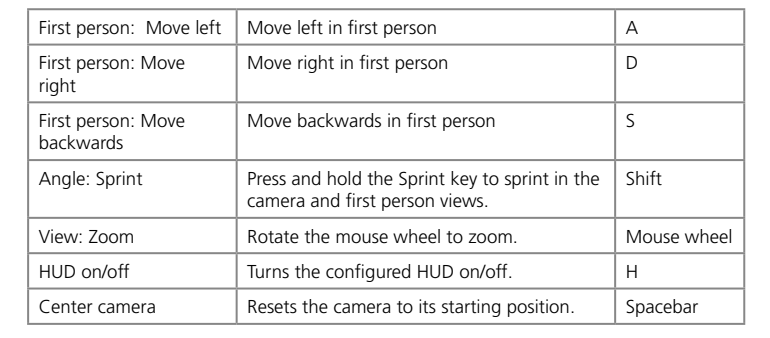

14 15

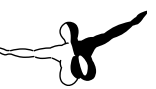

#### <span id="page-8-0"></span>Vehicle

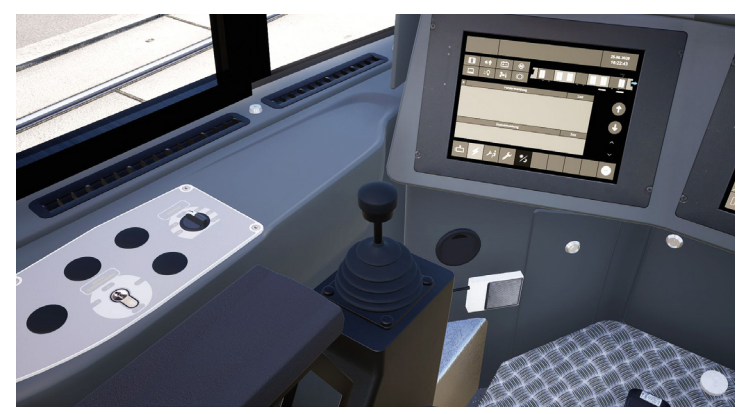

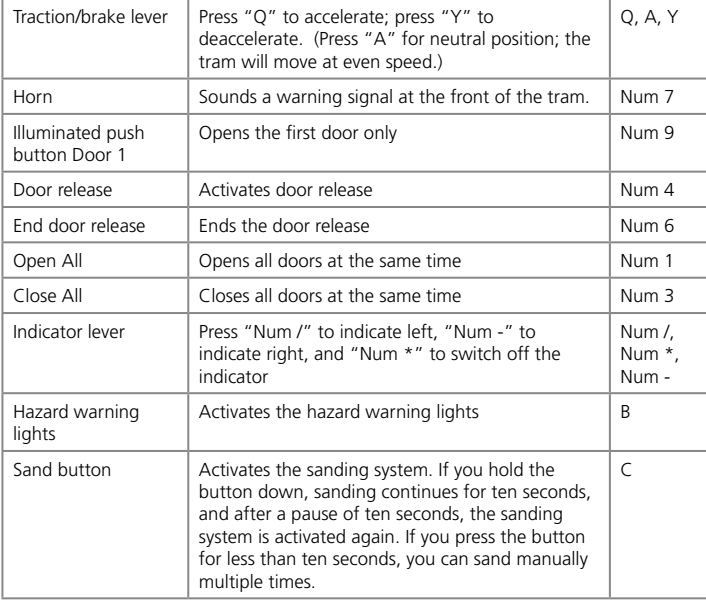

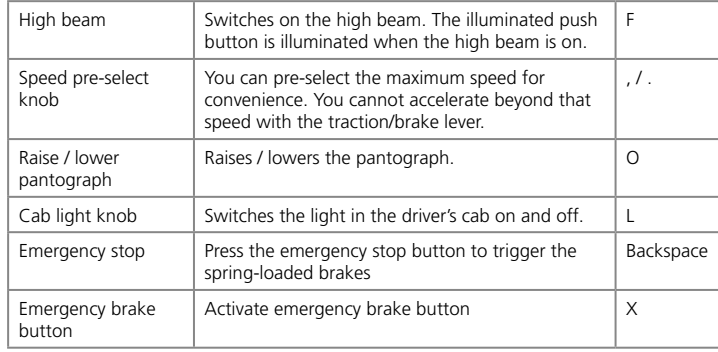

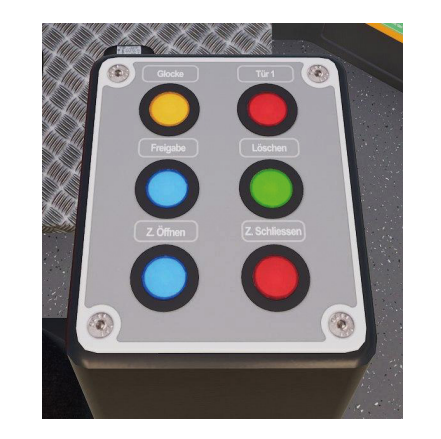

## <span id="page-9-0"></span>Gameplay & Game **Modes**

Whenever you do something in TramSim, you gain experience in your profile. The experience is accumulated in the form of TramSim points (TSP). Depending on how skilled you are with the tram, how you conduct yourself in traffic, and how well you abide by the regulations, you can acquire TSP quickly. You earn TSP by playing on a regular basis, and you accumulated TSP help you level-up. You can get TSP by completing routes and a range of actions, such as halting with precision at stops, complying with signals and speed limits, comfortable driving, and so forth.

Don't worry, you won't be punished or lose points for making mistakes.

However, consistent, proper conduct is rewarded by activating a multiplier (the karma level), enabling you to earn a lot more points and levelup faster. Safety pays off!

A high-level rank comes with its own advantages, letting you unlock new rewards and features to explore.

#### Sandbox Mode

Drive without a timetable. In the Sandbox mode, you can switch between different trams and change settings while driving. Perfect for a relaxing break.

#### Timetable Mode

Drive on a timetable. There's no time to waste when you're working shifts! Get your passengers to their destinations punctually and stick to the timetable. The ideal mode for experiencing what it's like to be a real tram driver.

#### **Tutorials**

Learn your tram basics and take a step toward becoming a virtual tram driver. The tutorials explain everything you need to know to drive the tram: From operating the tram to what the various signals mean to what you need to watch out for while driving.

#### Tram Challenges

Tram Challenges are like little minigames in TramSim. They are a chance to prove your skill and solve a range of tasks which depend on your control of the vehicle and your ability to determine when to stop and to estimate distances. You can complete a variety of individual challenges or take part in a tournament. Compare your scores and earn trophies.

# <span id="page-10-0"></span>The Signals Explained

#### Switch Signals

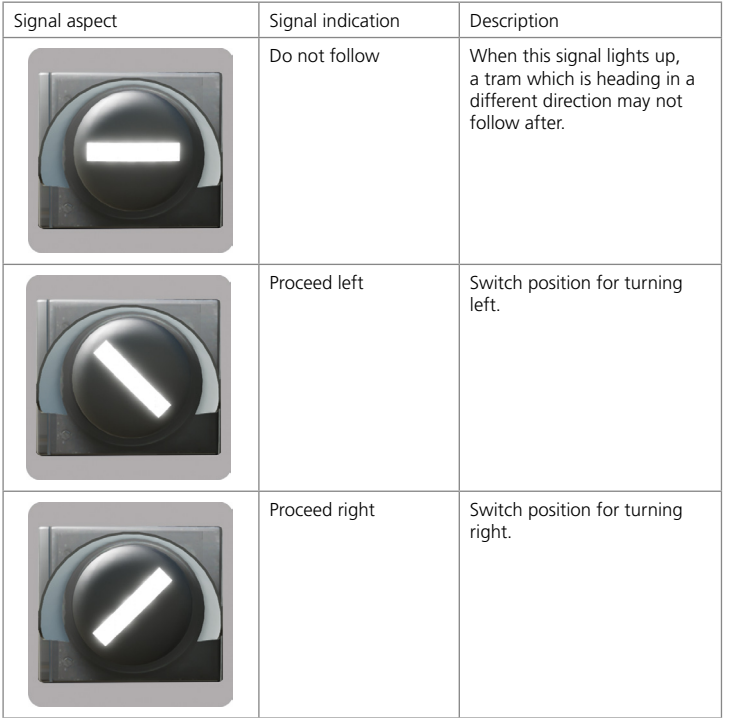

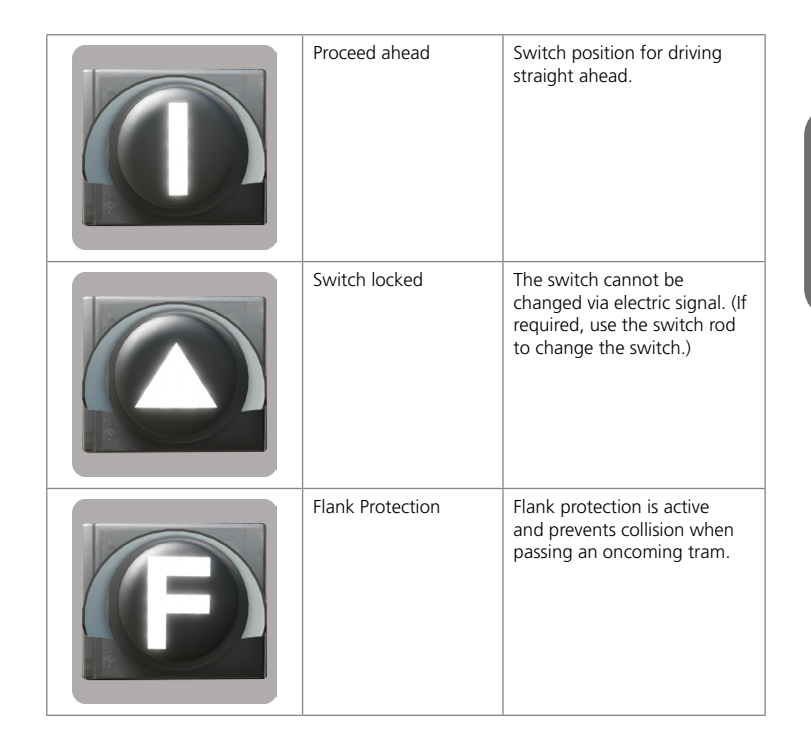

### <span id="page-11-0"></span>Signaling

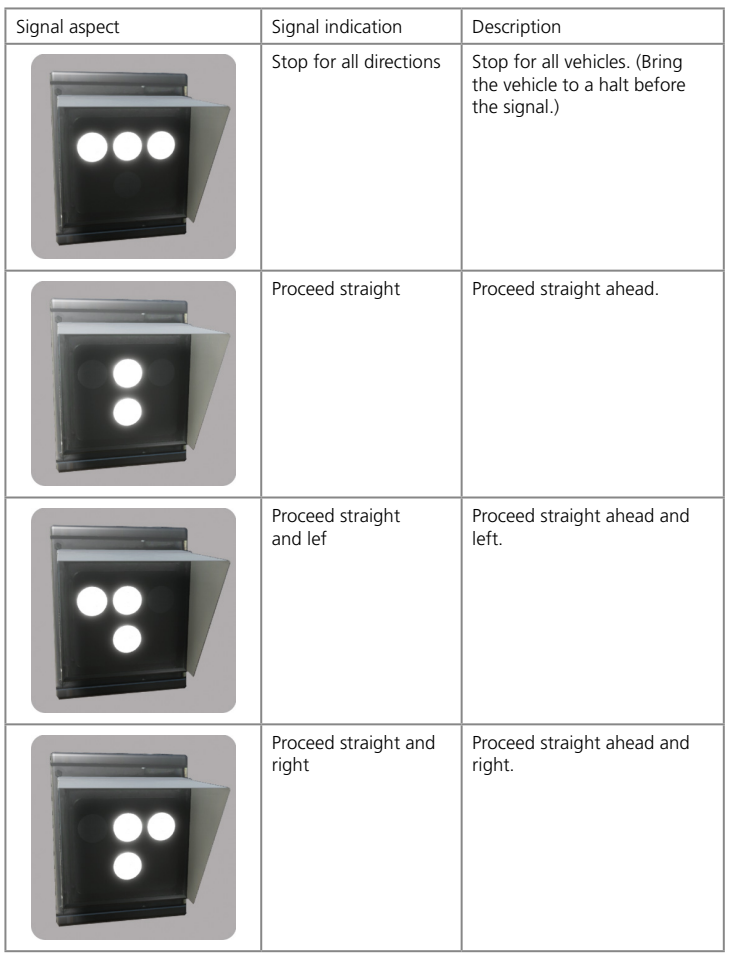

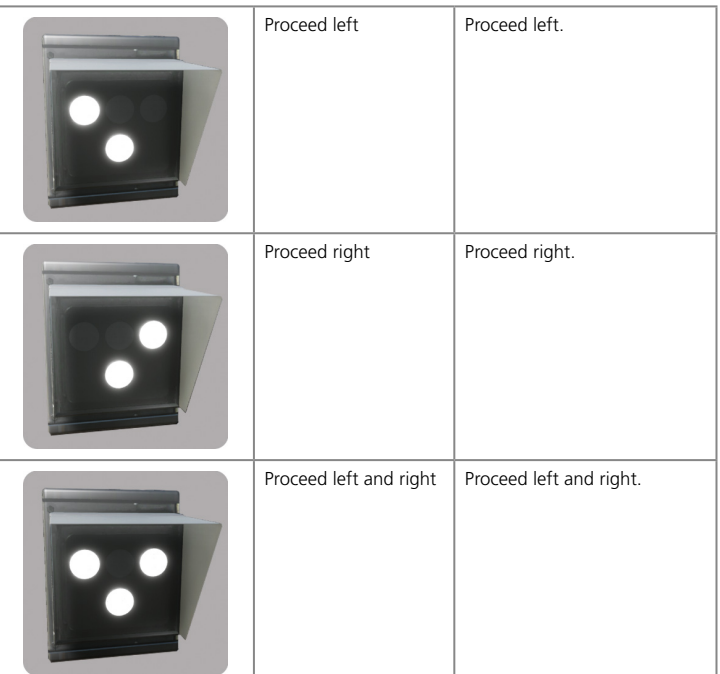

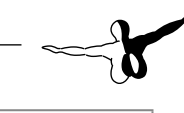

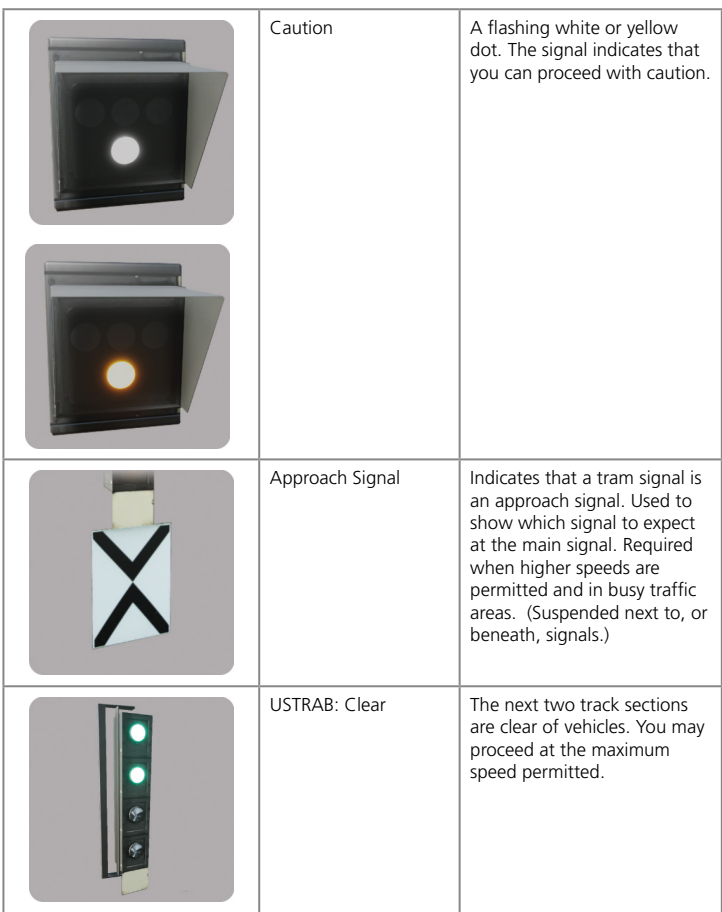

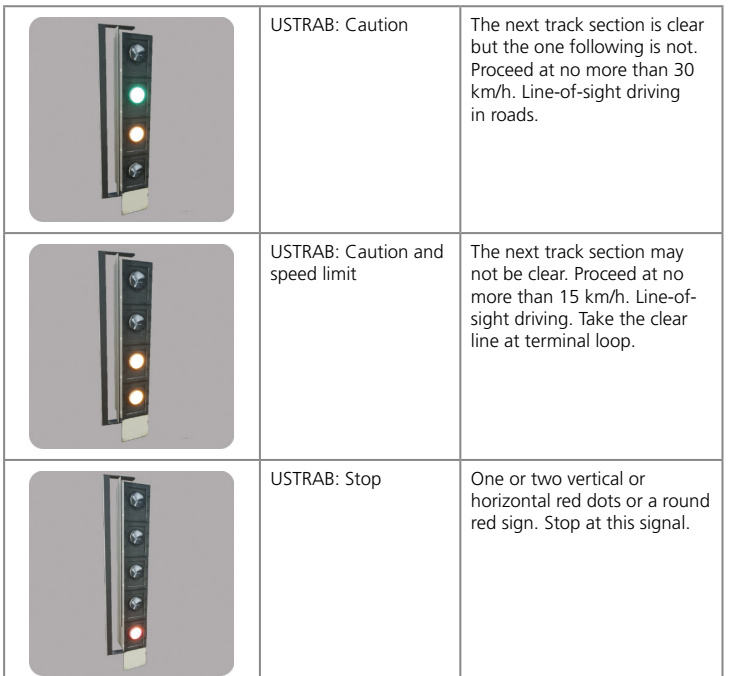

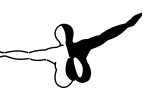

### <span id="page-13-0"></span>Speed Signaling

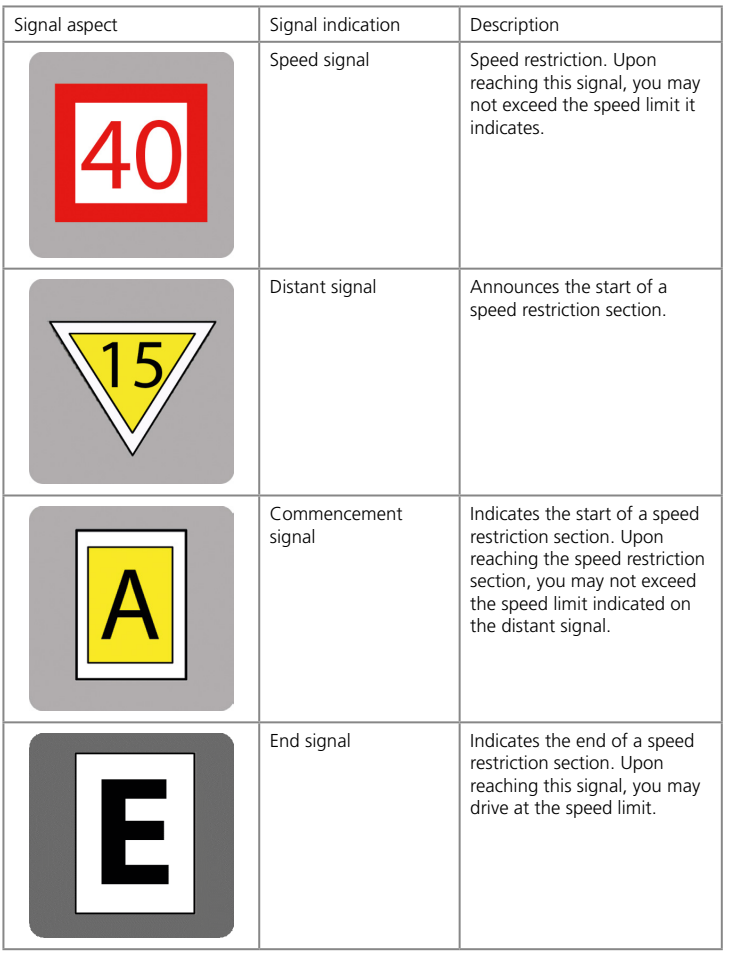

### Other Signals

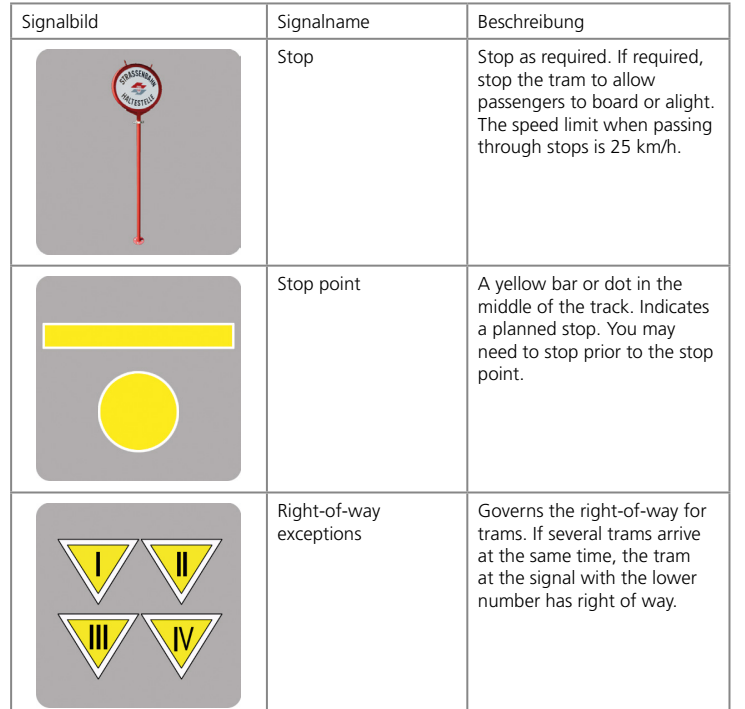

**Aerosoft GmbH 2020**

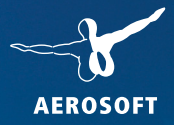

# **SIMULATOR WINTER RESORT** COMPLETE EDITION **SEASON**

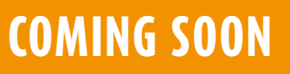

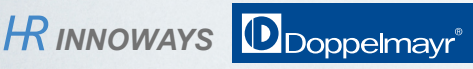

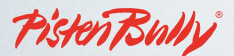

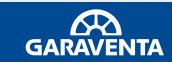

**www.aerosoft.com**